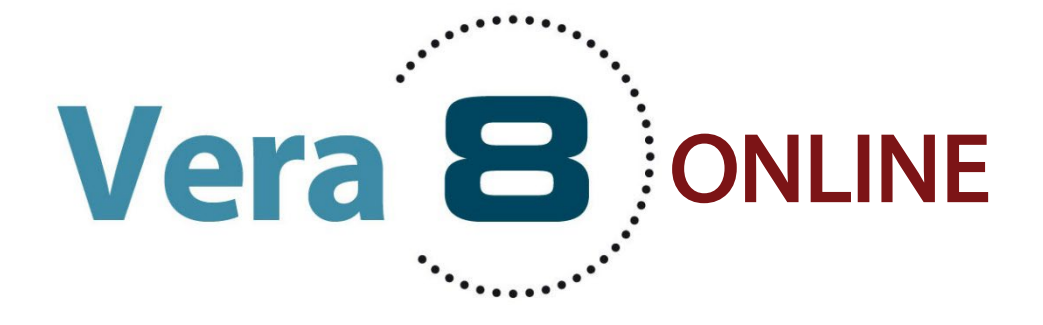

# **Kurzanleitung 2024**

Sehr geehrte Lehrkräfte,

hier finden Sie in **Kurzform** konkrete Hinweise zur Vorbereitung, Durchführung und Korrektur der VERA-8-Online-Tests. Dieses Manual umfasst folgende Abschnitte:

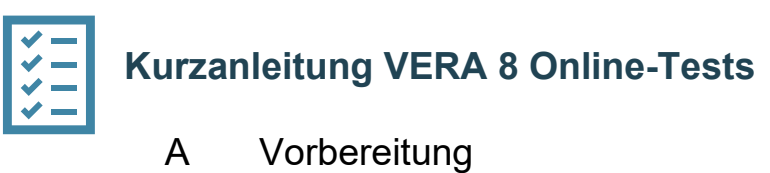

- B Durchführung
- C Auswertung

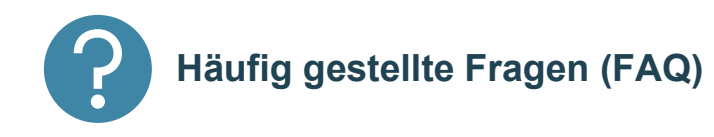

Für alle weiteren Fragen rund um den Online-Test stehen wir unter der Telefonnummer **030 838 583 50** (Hotline) oder per E-Mail [\(vera8@isq-bb.de\)](mailto:vera8@isq-bb.de) zur Verfügung.

Weitere Informationen zu den Vergleichsarbeiten in der 8. Jahrgangsstufe finden Sie auf unserer VERA 8 Homepage [\(isq-bb.de/vera8\)](https://www.isq-bb.de/wordpress/vergleichsarbeiten/jahrgangsstufe_8/)

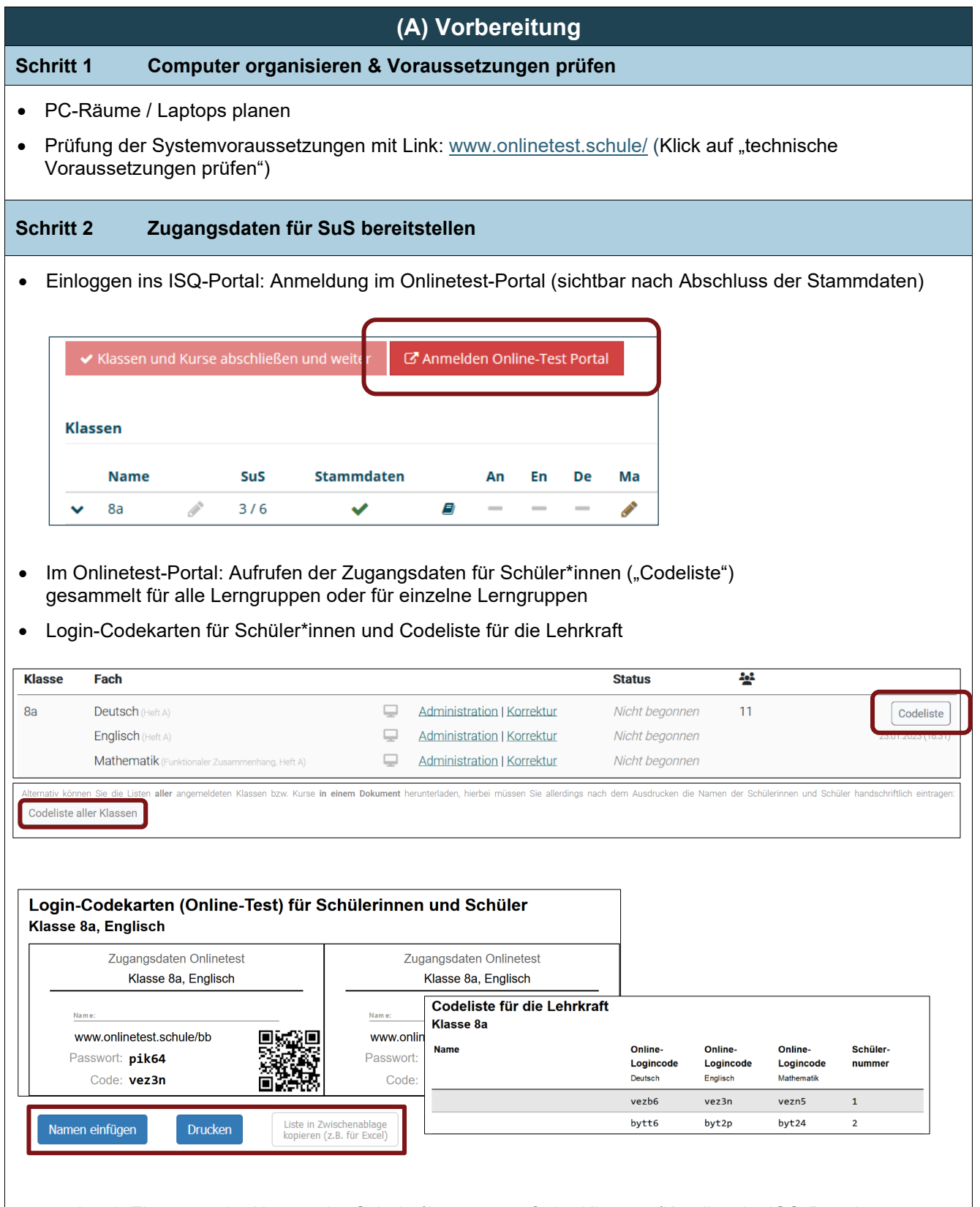

- optional: Eintragen der Namen der Schüler\*innen gemäß der Klassen-/Kursliste im ISQ-Portal (Zeilenwechsel mit Entertaste). Die Namen werden nicht gespeichert und nach dem Druck gelöscht!
- Codelisten drucken oder speichern (später drucken)
- Codekarten für einzelne SuS bereitlegen vor dem Test

# **Schritt 3 Testeinstellungen im Administrationsbereich für Lehrkräfte vornehmen**

• Einloggen der Lehrkräfte ins Onlinetest-Portal (über Link im ISQ-Portal, *siehe Schritt 2*) und Aufruf des Administrationsbereichs der jeweiligen Lerngruppe

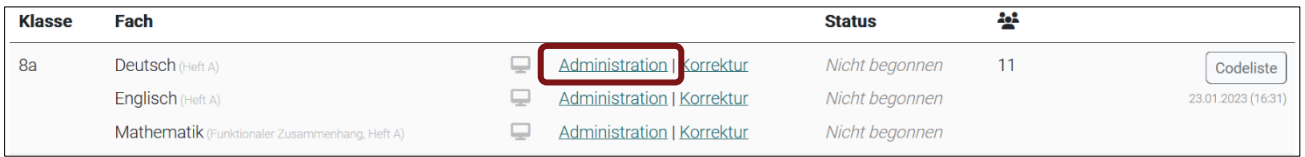

- Audioeinstellung:
	- − Aktivierung des Abspielens von Audio-Dateien (Hörtexte) im Online-Test standardmäßig deaktiviert, d.h. Audios werden zentral von Lehrkraft für alle SuS zur gleichen Zeit abgespielt. Vorab Audiodatei herunterladen über ISQ-Portal oder Onlinetestportal*! Empfohlen bei weniger guter Internetverbindung und SuS ohne Kopfhörer.*
	- − Sollen Audiodateien durch SuS individuell im Onlinetest abgespielt werden können, muss diese Option angeklickt werden. *Voraussetzung: Sehr gute Internetverbindung und Kopfhörer für SuS!*

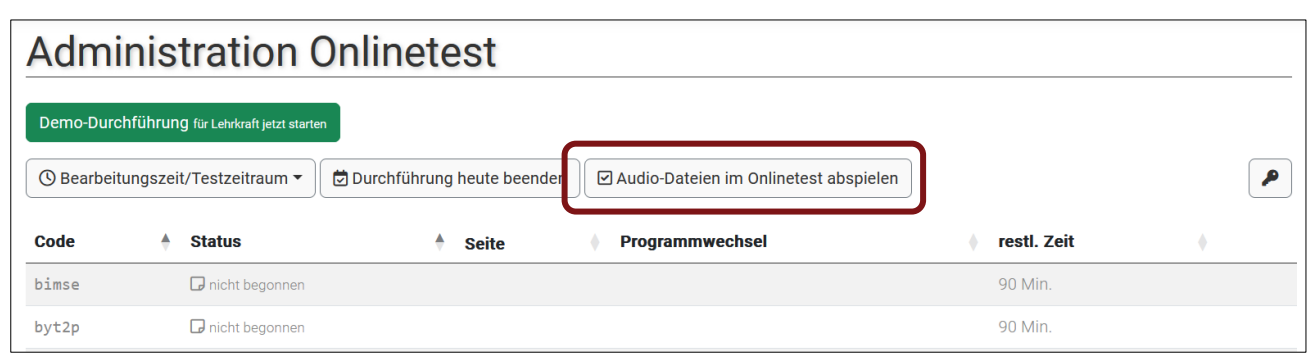

- VERA@home: Sollten einzelne SuS den Test zu Hause bearbeiten, beachten Sie Folgendes:
	- − Bei der Durchführung zu Hause muss die Option "Adio-Dateien im Onlinetest abspielen" zum Testzeitpunkt des Kindes ausgewählt sein.
	- − Sie können ebenso den Start des Tests einstellen ("Bearbeitungszeit/Testzeitraum"). Dies bietet sich an, sofern die SuS vorab die Zugangscodes erhalten haben, der Test aber erst zu einem festen Zeitpunkt (ggf. gemeinsam in einer Videokonferenz) stattfinden soll.

# **(B) Durchführung**

#### **Schritt 4 Ausgangssituation vor Testbeginn sicherstellen**

- Login-Daten (Codelisten) liegen bereit
- Möglichkeit des Abspielens der Audios vorbereitet
- Computer/ Tablets hochfahren, um mögliche Updates (Antivirusprogramm, Systemupdates usw.) vorher zu initialisieren
- Einige Papier-Testhefte bereitlegen, um ggf. bei technischen Problemen eine Weiterarbeit auf Papier gewährleisten zu können

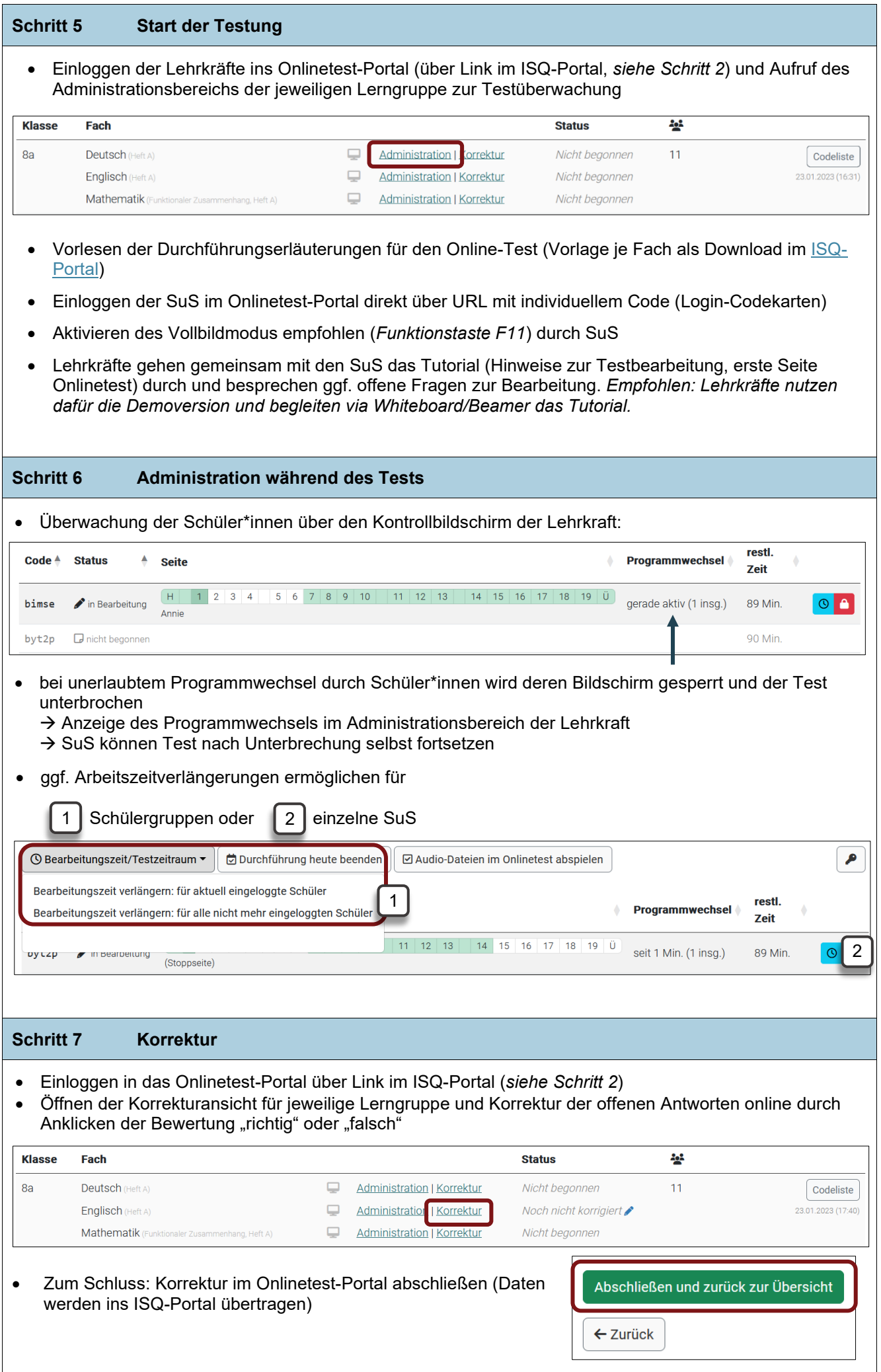

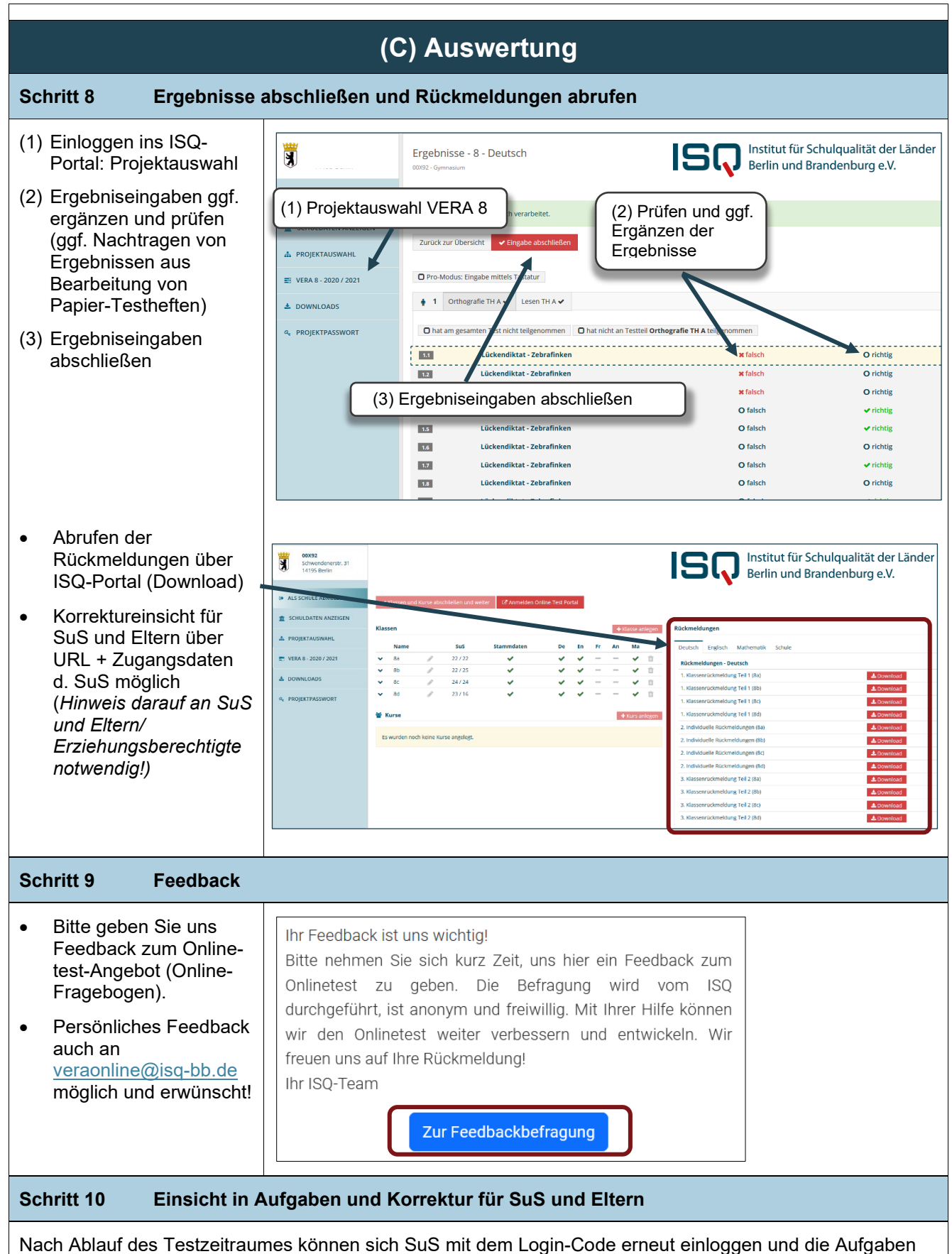

und deren Korrektur einsehen.

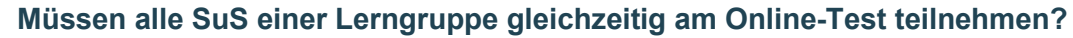

Nein. Die Lerngruppen können auch aufgeteilt werden und nacheinander während des gesamten Testzeitraumes den Online-Test bearbeiten. Wichtig ist, dass die Zuordnungen der Codes zu den SuS-Listen passen und es nicht zu Verwechslungen kommt.

#### **Ist eine Teilnahme auch nur für einzelne Lerngruppen möglich?**

Ja. Es kann auch bspw. nur eine Lerngruppe des Jahrgangs am Online-Test (z.B. nur Deutsch) teilnehmen. Für jede angelegte Lerngruppe kann entschieden werden, ob und in welchem Fach am Online-Test teilgenommen wird.

#### **Ist der Aufwand zur Vorbereitung der Online-Tests größer, als bei Papiertestungen?**

Ja, denn Sie müssen als durchführende Lehrkraft im Vorfeld der Online-Tests mehr Zeit in die Vorbereitung investieren (IT-Voraussetzungen prüfen, PC-Räume planen, Codelisten organisieren). Dafür verringert sich der Korrekturaufwand immens und die Eingabe der Ergebnisse im ISQ-Portal entfällt für Sie komplett. Unterm Strich als dennoch eine große zeitliche Entlastung für Sie!

#### **Werden alle Aufgaben automatisch korrigiert?**

Aufgaben mit geschlossenen Antwortformaten werden automatisch korrigiert. Lediglich die offenen Antworten müssen Sie selbst korrigieren. Die Korrektur erfolgt online über ein Korrekturtool. Die Eingabe von Ergebnissen in das ISQ-Portal entfällt.

# **Sind die Tests anonym, wenn die Namen auf den Schüler\*innen im Onlinetest-Portal eingetragen werden?**

Die Anonymität ist selbstverständlich gewährleistet. Die von Ihnen im Onlinetest-Portal eingetragenen Namen werden nicht gespeichert, d.h. nach Druck und Verlassen des Formulars sind die Namen nicht mehr verfügbar. Das Eintragen der Namen dient ausschließlich der besseren Organisation der Zuordnungen der Codes des Onlinetest-Portals zu den SuS-IDs im ISQ-Portal. Die Datenschutzerklärung des ISQ finden Sie [hier.](https://www.isq-bb.de/wordpress/das_isq/datenschutzerklaerung/)

# **Meine Schüler\*innen sind es nicht gewohnt, am PC zu schreiben und brauchen länger dafür. Was kann ich tun, damit diese keinen Nachteil haben?**

Um Probleme beim Schreiben am Computer auszugleichen, können Sie individuell zusätzliche Zeitkontingente zur Verfügung stellen. Hierfür nutzen Sie im Onlinetest-Portal den Kontrollbildschirm für Lehrkräfte und die Verlängerung der Bearbeitungszeit. Der Umfang der Schreibanteile der Tests ist vergleichbar mit denen des Vorjahres. VERA-Aufgaben aus den vergangenen Jahren finden Sie im [ISQ-Aufgabenbrowser.](https://www.aufgabenbrowser.de/itemdb/login.seam)

#### **Können am Testtag abwesende SuS auch später noch am Online-Test teilnehmen?**

Sind SuS am Testtag nicht anwesend, können diese auch zu einem späteren Zeitpunkt im Testzeitraum den Online-Test nachholen. Zudem gelten die gleichen Regelungen wie bei der Standardtestung auf Papier: Ist ein Nachholen aus nachvollziehbaren Gründen nicht gewünscht oder möglich, sollte dies mit der Schulleitung und den Eltern abgesprochen sein.

#### **Gehen Daten verloren, wenn es zu einem vorzeitigen Abbruch des Online-Tests kommt?**

Bearbeitete Aufgabenlösungen gehen nicht verloren, sondern werden zwischengespeichert. Bei einem Testabbruch kann auf Papier weitergearbeitet werden. Die auf Papier bearbeiteten Aufgaben müssen dann von Ihnen korrigiert und die Ergebnisse manuell ins ISQ-Portal eingegeben werden. Bei der Auswertung werden die Ergebnisse zusammengeführt.